# Erweiterter Kartenstatus (dynamisch oder statisch?)  $\overline{a}$

# Inhalt

**[Einführung](#page-0-0)** [Voraussetzungen](#page-1-0) [Anforderungen](#page-1-1) [Verwendete Komponenten](#page-1-2) [Konventionen](#page-1-3) [Definieren von statischem und dynamischem Kartenfortschritt](#page-1-4) **[Statisch](#page-1-5) [Dynamisch](#page-2-0)** [Timing Offset und maximale Verzögerung](#page-3-0) [Festlegen von Limits für die Roundtrip-Verzögerung](#page-4-0) **[Sicherheit](#page-5-0)** [Offset für anfängliche Wartungszeit](#page-5-1) [Modems, die nach Festlegung von Beschränkungen für die Round-Trip-Verzögerung ihren](#page-6-0) [maximalen Zeitausgleich überschritten haben](#page-6-0) [Häufig gestellte Fragen](#page-9-0) [Zusammenfassung](#page-10-0) [Zugehörige Informationen](#page-10-1)

# <span id="page-0-0"></span>**Einführung**

Dieses Dokument erläutert die Verwendung von Static und Dynamic Map Advance und führt eine neue Funktion Dynamic Map Advance ein, die es Benutzern ermöglicht, ein festes Limit - die "max-delay" genannt - zu konfigurieren, sodass der Timing-Offset von nicht autorisierten Modems nicht außer Kontrolle gerät. In diesem Dokument wird auch das Problem behandelt, dass einige Kabelmodems, die älteren Code ausführen, möglicherweise gegen bestimmte Teile der Data-over-Cable Service Interface Specifications (DOCSIS) verstoßen und möglicherweise vom Kabelmodem Terminationssystem (CMTS) abweichen und riesige Timing-Offsets melden. Dies kann schwerwiegende Probleme verursachen, da alle anderen Kabelmodems im gleichen Upstream-Segment für den Dynamic Map Advance-Timing-Offset vom am weitesten entfernten Modem abhängen. Das am weitesten entfernte Kabelmodem scheint ein unautorisiertes Modem zu sein, das dazu führen kann, dass die anderen Kabelmodems offline gehen oder eine schlechte Leistung zeigen.

Obwohl der Modemanbieter für die Behebung dieses Problems mit einer neueren Firmware-Version verantwortlich ist, kann im CMTS eine Lösung implementiert werden, bis die Firmware des Kabelmodems bereitgestellt wird. Die Problemumgehung besteht darin, den Kartenvorlauf von dynamisch zu statisch zu wechseln, um den Offset auf eine vernünftige Einstellung zu halten. Dieses Dokument beschreibt die Verwendung dieser Problemumgehung und führt eine neue

Dynamic Map Advance-Funktion ein, die es Service Providern ermöglicht, eine feste Obergrenze zu konfigurieren, sodass sich bestimmte Modems, wenn sie zu exzessiven Timing Offset-Ticks wechseln, nicht alle anderen Modems schlecht verhalten (andere kompatible Modems sind nicht betroffen).

# <span id="page-1-0"></span>Voraussetzungen

## <span id="page-1-1"></span>Anforderungen

Die Leser dieses Dokuments sollten folgende Themen kennen:

- Ein gutes Verständnis des DOCSIS-Protokolls.
- Erfahrung in Funkfrequenztechnologien.
- Erfahren Sie mehr über die Befehlszeile der Cisco IOS® Software.

## <span id="page-1-2"></span>Verwendete Komponenten

Die Informationen in diesem Dokument basieren auf den folgenden Software- und Hardwareversionen:

- Cisco uBR-Serie von CMTS-Produkten, darunter:uBR10000uBR7100uBR7200uBR7200VXR
- Cisco IOS Software Release 12.1(10)EC1 und höher
- Cisco IOS Software Release 12.2(8)BC1 und höher

Die Informationen in diesem Dokument wurden von den Geräten in einer bestimmten Laborumgebung erstellt. Alle in diesem Dokument verwendeten Geräte haben mit einer leeren (Standard-)Konfiguration begonnen. Wenn Ihr Netzwerk in Betrieb ist, stellen Sie sicher, dass Sie die potenziellen Auswirkungen eines Befehls verstehen.

## <span id="page-1-3"></span>Konventionen

Weitere Informationen zu Dokumentkonventionen finden Sie in den [Cisco Technical Tips](http://www.cisco.com/en/US/tech/tk801/tk36/technologies_tech_note09186a0080121ac5.shtml) [Conventions.](http://www.cisco.com/en/US/tech/tk801/tk36/technologies_tech_note09186a0080121ac5.shtml)

# <span id="page-1-4"></span>Definieren von statischem und dynamischem Kartenfortschritt

## <span id="page-1-5"></span>**Statisch**

Static Map Advance ist eine festgelegte, voreingestellte Look-Ahead-Zeit in MAPs, basierend auf der am weitesten entfernten DOCSIS-Verbreitungsverzögerung, die für ein Kabelmodem zulässig ist. DOCSIS gibt einen Grenzwert für die Verzögerung bei der Einweg-Übertragung von weniger als 0,8 Millisekunden an. Die Lichtgeschwindigkeit im Vakuum beträgt 2,99 x 10<sup>8</sup> m/s. Da es sich nicht um ein Vakuum handelt, multiplizieren Sie diese Geschwindigkeit mit der Geschwindigkeit der Propagationskonstante für den Faserkern, die in der Größenordnung von 0,67 liegt. Das Hard-Line-Koaxialkabel ist etwa 0,87, also ist die Glasfaser langsamer als die Koaxialkabel. In Meilen umwandeln und mit der Transit-Verzögerungsspezifikation 0,8 ms multiplizieren, um die zulässige Glasfaserentfernung für das am weitesten entfernte Modem zu ermitteln.

2,99 x  $10^8$  m/s × 0,67 × 0,8 × 10<sup>-3</sup> Sekunden × 6,214 x 10<sup>-4</sup> Meilen/m = 99,58 Meilen

So führen Sie diese Berechnung in Kilometern aus:

 $2.99 \times 10^8$  m/s  $\times$  0.67  $\times$  0.8  $\times$  10<sup>-3</sup> Sekunden = 160.26 Kilometer

Aus diesem Grund nennen viele Leute 100 Meilen (oder 160 Kilometer) als unidirektionale Entfernung für das entfernteste Modem in einem DOCSIS-System. Die Festzeit für Static Map Advance wird basierend auf der Verzögerung berechnet, die durch das Downstream-Verschachteln (DS), die Verarbeitungsverzögerung, eine gewisse Pufferverzögerung und das Worst-Case-Szenario von 100 Meilen verursacht wird. Dies gilt unabhängig von der aktuellen Übertragungsverzögerung des am weitesten entfernten Kabelmodems im Netzwerk. Wenn Sie beispielsweise 64-QAM auf dem DS bei 32:4-Verschachtelung verwenden, beträgt die Static Map Advance 200 für die Verarbeitungsverzögerung + 980 für das Verschachteln + 500 für den Puffer + 1800 für die Anlagenverzögerung = 3480 Mikrosekunden. Erklärungen zu diesen Werten finden Sie im nächsten Hinweis.

### Hinweis:

- Der 500-Mikrosekunden-Puffer ist ein konstanter Wert, der der schlimmsten Fall einer CMTS-● Verarbeitungsverzögerung zwischen dem Erstellen einer MAP und dem Versand an den PHY-Chip (Physical Sublayer) entspricht. Dieser Wert wird von DOCSIS nicht verlangt, ist jedoch Teil der Implementierung von Cisco.
- Die 980-Mikrosekunden-Verschachtelungszeit ist die Zeit zwischen dem Empfang einer MAP auf dem PHY-Chip und dem Versand auf der Leitung. Dieser Wert hängt von der Downstream-Modulation und dem Interleaving ab. Dies ist aus der DOCSIS RFI-Spezifikation Tabelle 4-11 abgeleitet, die in unserem Beispiel 0,98 ms beträgt (für I=32 und J=4 mit 64- QAM).
- Die Verarbeitungsverzögerung von 200 Mikrosekunden ist ein konstanter Wert. DOCSIS hat den Auftrag, dass ein Kabelmodem innerhalb von 200 Mikrosekunden auf einen MAP reagieren muss.
- Schließlich ist 1800 Mikrosekunden die schlimmste Verbreitungsverzögerung für eine vollständige Round-Trip-Fahrt in einer Anlage mit einer Länge von 100 Meilen (die in DOCSIS 1.1 Abschnitt 2.1 Breitbandzugangsnetz festgelegte maximale Anlagengröße) und geht von einer Ausbreitung im schlimmsten Fall von 8 Mikrosekunden pro Meile und 200 Mikrosekunden zusätzlichen Padding aus.

Dies ist die Befehlssyntax für Static Map Advance:

**cable map-advance [static]**

Weitere Informationen finden Sie im [Befehl](http://www.cisco.com/en/US/docs/ios/cable/command/reference/cbl_04_cable_e_to_cable_i.html#wp1010730) ip-multicast-echo [\(](http://www.cisco.com/en/US/docs/ios/cable/command/reference/cbl_04_cable_e_to_cable_i.html#wp1010730)IP-Multicast-echo).

## <span id="page-2-0"></span>**Dynamisch**

Dynamic Map Advance ist eine zum Patent angemeldete Funktion von Cisco, die einen besseren Paketdurchsatz pro Sekunde (PPS) für die Upstream (US) ermöglicht. Es handelt sich um einen Algorithmus, der die Look-ahead-Zeit in MAPs automatisch auf Basis des am weitesten entfernten Kabelmodems abstimmt, das derzeit einem bestimmten Upstream-Port zugeordnet ist. Im Idealfall kann die Verwendung von Dynamic Map Advance die Upstream-Leistung einzelner Modems erheblich verbessern. Weitere Informationen zu DOCSIS-Leistungsvariablen und zur Optimierung finden Sie unter [Understanding Data Throughput in a DOCSIS World](http://www.cisco.com/warp/customer/109/data_thruput_docsis_world_19220.shtml).

```
cable map-advance dynamic [safety]
```
Weitere Informationen finden Sie im [Befehl](http://www.cisco.com/en/US/docs/ios/cable/command/reference/cbl_04_cable_e_to_cable_i.html#wp1010730) ip-multicast-echo [\(](http://www.cisco.com/en/US/docs/ios/cable/command/reference/cbl_04_cable_e_to_cable_i.html#wp1010730)IP-Multicast-echo).

# <span id="page-3-0"></span>Timing Offset und maximale Verzögerung

Der Timing Offset eines Kabelmodems ist ein wichtiger Wert, der die physische mittlere Round-Trip-Verzögerung zwischen einem Kabelmodem, dem CMTS und anderen Verzögerungen wie DS Interleaver, Prozessor und internen Modem Timing Offset-Nummern angibt. Es ist sehr wichtig zu verstehen, dass der Timing-Offset-Wert anhand der maximalen Verzögerung auf der Grundlage des am weitesten entfernten Kabelmodems in einem bestimmten Segment und der integrierten Modemverzögerung berechnet wird. Die integrierte Modemverzögerung ist bei verschiedenen Anbietern unterschiedlich. Dies sind die verschiedenen integrierten Verzögerungswerte für Modems, die von bestimmten Marken von Kabelmodems implementiert wurden (dies ist keine offizielle Liste):

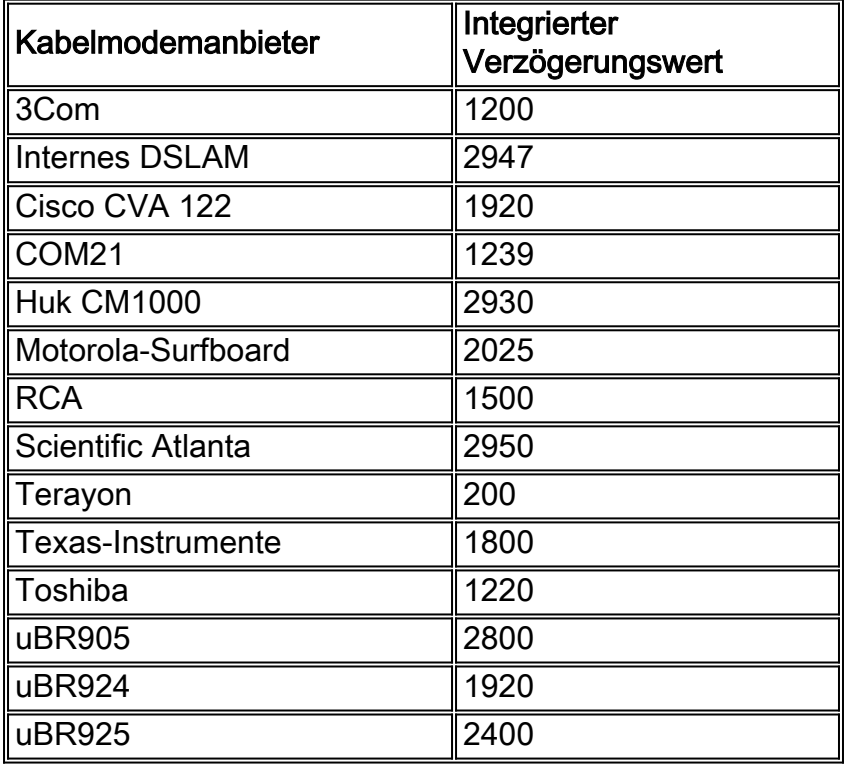

Wenn Sie Static Map Advance verwenden, werden alle Modem-Timing-Offsets immer von einer maximalen Verzögerung abgeleitet, die auf 100 Meilen basiert. Bei Dynamic Map Advance hingegen kann ermittelt werden, welches Kabelmodem in einem Segment wirklich am weitesten vom CMTS entfernt ist. Es leitet den Timing Offset genauer ab, um die Look-ahead Zeit im MAP entsprechend anzupassen. Das CMTS- und Kabelmodem muss eine genaue Vorstellung vom richtigen Timing Offset haben, damit US-Übertragungen von Kabelmodems ordnungsgemäß synchronisiert werden, um zum richtigen Zeitpunkt am CMTS ankommen zu können. Dies ist ein Beispiel für die Konfiguration von Static Map Advance:

Enter configuration commands, one per line, and end with CNTL/Z.

CMTS(config)# **interface cable 3/0** *!--- Specify cable interface.* CMTS(config-if)# **cable map-advance static**

CMTS(config-if)# **end**

Da Static Map Advance ausschließlich auf einer Entfernung von 100 Meilen basiert, ist es für die Glasfaserentfernung des am weitesten entfernten Modems möglicherweise nicht ausreichend oder optimal. Dies ist besonders dann von Bedeutung, wenn das entfernteste Kabelmodem physisch sehr weit entfernt ist.

## <span id="page-4-0"></span>Festlegen von Limits für die Roundtrip-Verzögerung

Neuere Versionen der Cisco IOS-Software auf dem CMTS verfügen heute über Funktionen, die das Problem "weggelaufen" oder nicht autorisierter Modems beheben können. Sie beschränken den größten Offset auf einen Wert, der durch die maximale Verzögerung und einen Sicherheitsfaktor definiert wird. Die Cisco IOS Softwareversion 12.1(10) EC1 oder 12.2(8)BC1 und höher werden zur Behebung von Problemen verwendet, die auftreten, wenn Modems zu einer übermäßigen Anzahl (wie z. B. 20.000 Timing Offset-Ticks) ansteigen und alle anderen Modems sich schlecht verhalten. Wie bereits in der Einführung erwähnt, besteht die einzige Lösung für dieses Problem vor den Cisco IOS Software Releases 12.1(10) EC1 und 12.2(8)BC1 darin, Dynamic Map Advance zu deaktivieren und stattdessen Static Map Advance zu implementieren. Dies korrigiert zwar nicht autorisierte Modems, bestraft aber alle anderen Modems mit potenziell niedrigerem US-Durchsatz. Der statische Befehl geht von einer Entfernung von 100 Meilen aus der Glasfaseranlage aus und legt den Kartenfortschritt auf Basis dieser Latenz fest. Die oben genannten Cisco IOS Software Releases ermöglichen dem Benutzer die Eingabe einer festen Nummer für "Dynamic Map Advance" (dynamische und statische Kartenvorbereitung). Wenn Sie also die Entfernung des am weitesten entfernten Modems kennen, können Sie die Verzögerung in Mikrosekunden ermitteln und sie in den Befehl einfügen:

**cable map-advance dynamic [***safety***] [***max-delay***]**

oder

**cable map-advance static [***max-delay***]**

Eine häufige Frage lautet: "Wann verwende ich statische Karten im Voraus und wann verwende ich Dynamik?"

Dynamic Map Advance fragt das am weitesten entfernte Modem alle 15 Minuten ab, um festzustellen, ob es offline ist. Wenn das Modem offline ist, fragt es das nächstentfernteste Modem ab, bis es eines findet, das online ist, und aktualisiert dann den dynamischen Algorithmus. Bei Static Map Advance wird der Wert für die maximale Verzögerung unabhängig von der Entfernung zum am weitesten entfernten Modem verwendet. Verwenden Sie in einer typischen Situation immer Dynamic Map Advance.

Mit Dynamic Map Advance wird der eigentliche Kartenvorlauf so optimiert, dass er mit dem am weitesten entfernten Modem korreliert, vorausgesetzt, dass alle Modems sich gut verhalten und niemals über ungültige Timing-Offsets verfügen. Wenn ein Modem jedoch ungültige Offsets besitzt, wird der Kartenvorlauf auf den Maximalwert gesetzt. Dynamic Map Advance hat den Vorteil, dass es einen besseren PPS-Durchsatz in den USA bieten kann.

Bei Static Map Advance wird nicht versucht, die Verzögerung zum am weitesten entfernten Modem zu optimieren. Dieser Modus ist in der Regel als Debugtool nützlich, wenn Fehler mit dynamischem Map Advance vermutet werden.

## <span id="page-5-0"></span>**Sicherheit**

Der Sicherheitswert steuert die zusätzliche Look-ahead-Zeit in MAPs, um eventuelle Ungenauigkeiten im Messsystem auszugleichen und um interne Software-Latenzen zu berücksichtigen. Wenn Sie noch größere Werte verwenden, können Sie die Laufzeit-Look-ahead-Funktion in MAPs erhöhen, aber die US-Leistung verringern. Daher wird empfohlen, die Standardeinstellungen zu verwenden. Die dynamische Mindestsicherheit beträgt 300 und die maximale Sicherheit 1500. Die Standardsicherheit ist 1.000, die Standardeinstellung für die maximale Verzögerung 1.800.

Router(config-if)# **cable map-advance dynamic 1000 1800**

## <span id="page-5-1"></span>Offset für anfängliche Wartungszeit

Die Cisco IOS Software Releases 12.1(10) EC1 oder höher und 12.2(8)BC1 oder höher verwenden das Offset für die erste Wartungszeit, wenn ein Modem erstmals online ist. Dieser Wert wird nach der anfänglichen Wartung (periodischer Bereich) anstelle des Timing Offset-Werts verwendet, der im Laufe der Zeit erhöht werden kann und zu ungenauer Darstellung des Dynamic Map Advance führen kann. Wenn Sie den neuesten Code verwenden, selbst wenn die Modems inkrementiert werden, ist der Dynamic Map Advance-Code nicht betroffen, da der CMTS nach der Erstwartung die Timing-Offsets nicht verwendet. Außerdem ist es von Vorteil, die maximale Verzögerung in der statischen und dynamischen Kartenvorschau für Nachverfolgungszwecke flexibel festzuleg[e](#page-6-0)n, wie in den [Modems](#page-6-0) beschrieben, die [nach Festlegung von Einschränkungen](#page-6-0) [für den](#page-6-0) Abschnitt ["Round Trip Delay" den maximalen Timing-Offset überschritten.](#page-6-0) Außerdem ist es vorteilhaft, der maximalen Verzögerungszahl 300 als Puffer hinzuzufügen.

Dies ist ein Beispiel für die Konfiguration eines Szenarios, bei dem das am weitesten entfernte Modem für den gesamten Upstream etwa 35 km vom CMTS entfernt ist:

#### CMTS# **configure terminal**

Enter configuration commands, one per line, and end with CNTL/Z.

#### CMTS(config)# **interface cable 3/0** *!--- Specify cable interface.* CMTS(config-if)# **cable map-advance dynamic 500 700**

In diesem Konfigurationsbeispiel werden 500 Mikrosekunden Sicherheit und 400 Mikrosekunden maximale Round-Trip-Verzögerung verwendet. Da das Modem 35 Meilen entfernt ist und jede Meile von Glasfaser eine Round-Trip-Verzögerung von etwa 16 Mikrosekunden verursacht, beträgt die maximale Verzögerung 16 × 25, was ungefähr 400 Mikrosekunden entspricht. Darüber hinaus werden 300 Einheiten hinzugefügt, um die integrierten Offsets des Modems zu berücksichtigen. Wenn Sie die ungefähre Entfernung kennen, können Sie 16-mal so viel Glasfaserkabel (unidirektional) oder 10-mal so viele Kilometer Glasfaser multiplizieren. Die

Koaxiallänge ist im Vergleich zur Glasfaserentfernung und Verzögerung in einem typischen Hybrid-Fiber-Koaxial (HFC)-Design vernachlässigbar.

Wenn Sie den dB-Verlust anstelle der Entfernung kennen, können Sie den 28-fachen dB-Verlust bei 1310 nm oder den 45-fachen dB-Verlust bei 1550 nm verwenden. Diese Zahlen ergeben sich aus der Erkenntnis, dass der Verlust pro Kilometer Glasfaser bei 1310 nm 0,35 dB und 0,22 dB pro Kilometer bei 1550 nm beträgt. Stellen Sie sicher, dass der Verlust aus Glasfaser stammt und nicht passiven Verlust von Kupplungen und Splicen beinhaltet. Dies ist eine Zusammenfassung dieser Gleichungen:

- $\bullet$  1 / ( 2,99 × 10<sup>8</sup> m/s × 0,67 × 6,214 × 10<sup>-4</sup> Meilen/m × 2 für die Hin- und Rückfahrt ) = 16 Mikrosekunden/Meile
- 16 Mikrosekunden/Meile / ( 5280 ft/mile × 0,3048 m/ft ) × 1000 m/km = 9,94 Mikrosekunden/km
- 9,94 Mikrosekunden/km / 0,35 dB/km = 28,4 Mikrosekunden/dB bei 1310 nm
- 9,94 Mikrosekunden/km / 0,22 dB/km = 45,18 Mikrosekunden/dB bei 1550 nm

# <span id="page-6-0"></span>Modems, die nach Festlegung von Beschränkungen für die Round-Trip-Verzögerung ihren maximalen Zeitausgleich überschritten haben

Timing Offset Ticks werden aus der Einstellung in der CMTS-Schnittstellenkonfiguration und aus anderen Verzögerungen wie DS Interleaver, Prozessor und internen Modem Timing Offset-Nummern berechnet. Wenn ein schlechtes Modem seine Zeitanpassungen ständig erhöht, erreicht es schließlich die "Kappe" (die Kapazität), bleibt dort und wird mit einem gekennzeichnet ! für vierundzwanzig Stunden.

Aus dem oben genannten Beispiel der Kabelzuordnung dynamisch 500 700, ist der Zeitversatz gleich 700 × 64 / 6.25, was ca. 7168 Timing Offset Ticks. Der Befehl show cable modem gibt folgende Ausgabe aus:

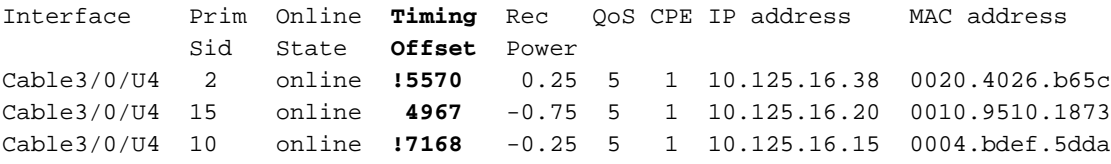

Ausrufezeichen (**!** ) in dieser Ausgabe sind Flags, die Informationen über bestimmte Kabelmodems anzeigen. Eine Lösung**!** In der Spalte "Rec Power" (Netzstrom) wird eine Warnung angezeigt, dass ein Kabelmodem seinen Leistungsgrad auf den maximalen Übertragungsgrad erhöht hat. Cisco Kabelmodems verfügen über eine maximale Übertragungsleistung von etwa 61 dBmV. Dies kann überwacht werden, um festzustellen, ob im Rückgabepfad potenzielle Probleme auftreten.

Eine Lösung**!** in der Spalte Timing Offset (Timing Offset) wird angezeigt, dass ein bestimmtes Kabelmodem die maximale Timing-Offset-Kapazität für die maximale Verzögerung von 700 Mikrosekunden überschritten hat (in diesem Szenario). Wenn beim am weitesten entfernten Kabelmodem etwas schief gehen sollte (z. B. wenn es offline geht), prüft das CMTS alle 15 Minuten, ob das am weitesten entfernte Kabelmodem online ist. Ist das System offline, findet der CMTS den nächstbesten Kandidaten mit der größten Verzögerung. Später, wenn die Modems mit einem gültigen Timing Offset wieder in Reichweite sind, werden Sie immer noch die sehen! um

Sie darüber zu informieren, dass dieses Modem seinen maximalen Timer-Offset irgendwann während der letzten vierundzwanzig Stunden überschritten hat.

Die Ausgabe im nächsten Beispiel stammt von einem Befehl show controller mit guten Messwerten, da er unter der Kapazität von 7168 Timing Offset Ticks liegt. Ein Beispiel für eine schlechte Lesbarkeit wird danach angezeigt. Der Timing Offset (Timing Offset) aus dem show controller cablex/y Upstream z listet den höchsten Timing Offset (Timing Offset) aller Modems auf diesem Upstream-Port auf, obwohl die MAPs für eine ganze MAC-Domäne geplant sind. Wenn Sie das Timing Offset zurücksetzen möchten, schließen Sie den US-Port und schließen Sie ihn nicht. Der Timing Offset im Befehl show cable modem (Kabelmodem anzeigen) zeigt für jedes Kabelmodem den aktuellen Wartungs-Timing-Offset an.

#### CMTS# **show controllers cable3/0 upstream 4**

Cable3/0 Upstream 4 is up Frequency 25.008 MHz, Channel Width 1.600 MHz, QPSK Symbol Rate 1.280 Msps Spectrum Group is overridden SNR 38.620 dB Nominal Input Power Level 0 dBmV, **Tx Timing Offset 5570 (Time Offset Ticks)** Ranging Backoff automatic (Start 0, End 3) Ranging Insertion Interval automatic (60 ms) Tx Backoff Start 0, Tx Backoff End 4 Modulation Profile Group 1 Concatenation is enabled part\_id=0x3137, rev\_id=0x03, rev2\_id=0xFF nb\_agc\_thr=0x0000, nb\_agc\_nom=0x0000 Range Load Reg Size=0x58 Request Load Reg Size=0x0E Minislot Size in number of Timebase Ticks is = 8 Minislot Size in Symbols = 64 Bandwidth Requests = 0x4BF Piggyback Requests = 0x0 Invalid BW Requests= 0x0 Minislots Requested= 0x161FD Minislots Granted = 0x161FD Minislot Size in Bytes = 16 Map Advance (Dynamic) : **2224 usecs** *!--- Takes into account the Timing Offset ticks and other processing delays.* UCD Count = 609

Dies ist ein Beispiel für eine schlechte Ausgabe eines Befehls show controller mit älterer Cisco IOS-Software, da dieser die Kapazität von 7168 Timing Offset-Ticks überschreitet:

#### CMTS# **show controllers cable3/0 upstream 4**

Cable3/0 Upstream 4 is up Frequency 26.000 MHz, Channel Width 1.6 MHz, QPSK Symbol Rate 1.280 Msps Spectrum Group is overridden SNR 35.1180 dB Nominal Input Power Level 0 dBmV, **Tx Timing Offset 35671** Ranging Backoff automatic (Start 0, End 3) Ranging Insertion Interval automatic (270 ms) Tx Backoff Start 0, Tx Backoff End 4 Modulation Profile Group 1 Concatenation is enabled part\_id=0x3137, rev\_id=0x03, rev2\_id=0xFF nb\_agc\_thr=0x0000, nb\_agc\_nom=0x0000 Range Load Reg Size=0x58 Request Load Reg Size=0x0E Minislot Size in number of Timebase Ticks is = 8 Minislot Size in Symbols = 64

Bandwidth Requests = 0x5BE40B3 Piggyback Requests = 0x7042B0B Invalid BW Requests= 0x11A3E Minislots Requested= 0x55DF81D2 Minislots Granted = 0x55DF81B0 Minislot Size in Bytes = 16 Map Advance (Dynamic) : **2853 usecs** *!---* **show cable modem** lists Current Timing Offset while !--- the Map Advance is based on the Initial Timing Offset.

UCD Count = 832662 DES Ctrl Reg#0 = C000C043, Reg#1 = 0

Der Tx Timing Offset darf nie über etwa 18.000 Timing Offset Ticks liegen. Ist dies der Fall, würde dies darauf hindeuten, dass das am weitesten entfernte Modem mehr als 100 Meilen entfernt ist.

Der Befehl show cable modem gibt folgende Ausgabe aus:

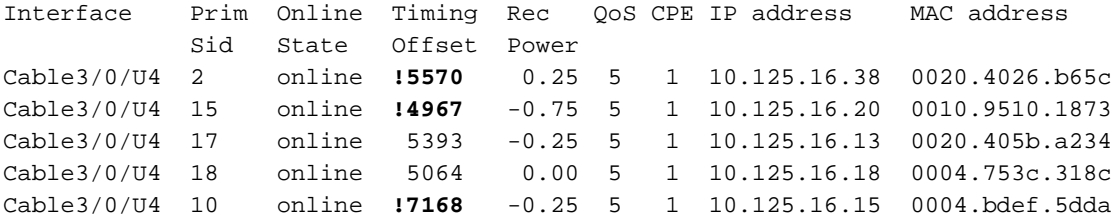

Wenn Sie den dynamischen Befehl mit einer Sicherheit von 500 und einer maximalen Verzögerung von 700 verwenden, würde die Kapazität etwa 7168 Zecken betragen. Der vorherige Befehl show gibt an, dass drei der Modems einmal die Kapazität überschritten haben, da sie mit einem Symbol gekennzeichnet sind! . Es wird empfohlen, diese potenziell schädlichen Modems anhand ihrer MAC-Adresse zu identifizieren, damit Sie deren Code aktualisieren oder ersetzen können.

Der Befehl show cable modem [mac-address] verbose zeigt den aktuellen Timing Offset und das Offset Initial Timing an:

CMTS# **show cable modem 0004.bdef.5dda verbose**

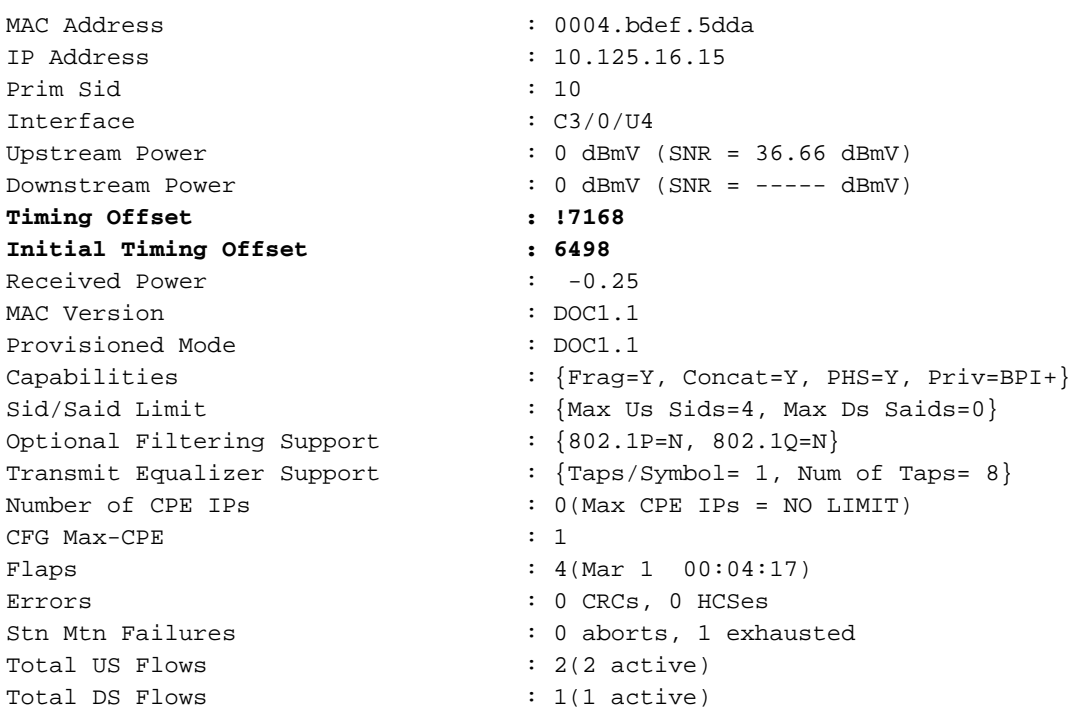

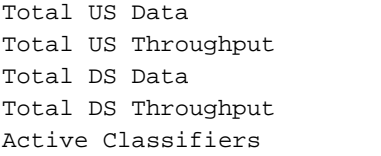

: 33 packets, 15364 bytes : 0 bits/sec, 0 packets/sec : 5 packets, 468 bytes : 0 bits/sec, 0 packets/sec  $: 1$  (Max = NO LIMIT)

Schließlich ist dies ein Beispiel für die Ausgabe eines Befehls show cable modem [*mac-address*] detail von einem anderen Router, in dem die anfänglichen und periodischen Timing Offsets angezeigt werden, die beim Ausführen des EC-Codes angezeigt werden:

#### CMTS# **show cable modem 0003.e3fa.5e8f detail** Interface : Cable4/0/U0

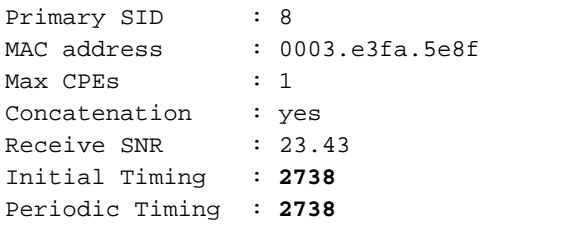

# <span id="page-9-0"></span>Häufig gestellte Fragen

### F. Wenn die Kapazität für 700 Mikrosekunden maximale Anlagenverzögerung eingestellt wird und das Modem auf 10.000 Zecken erhöht, geht es dann offline?

• Antwort: Die berechnete Zeckkapazität beträgt etwa 7168. Das Modem ist möglicherweise offline. MAPs mögen zwar zu spät erscheinen, könnten aber auch den internen Offset nutzen, um die tatsächliche Übertragungszeit anzupassen, ohne zu denken, dass MAPs zu spät sind.

## F. Wenn ein fehlerhaftes Kabelmodem online bleibt, wie erkennt der CMTS, welches Modem für das aktualisierte Timing Offset verwendet werden soll?

• Antwort: Das CMTS verwendet den Kapazitätswert (maximale Verzögerung), da es nicht wirklich weiß. Nun, da der Code die Berechnung des Timing-Offsets auf den anfänglichen Bereich stützt, ist dies jedoch viel weniger ein Problem. Das bedeutet, dass das CMTS alle Timing Offsets protokolliert und den Dynamic Map Advance-Wert auf Basis des größten protokollierten Timing Offsets festlegt, sobald die Modems bei der Erstwartung online sind. Auch wenn einige Modems inkrementiert werden, bleibt Dynamic Map Advance im ursprünglichen Timing Offset erhalten. Das CMTS aktualisiert seinen Dynamic Map Advance für diesen bestimmten Upstream nur, wenn neue Modems mit einem größeren Timing Offset online sind.

### F. Ignoriert das CMTS alle Modems, die die Kapazität erreicht haben?

• Antwort: Das CMTS ignoriert alle Modems, da es das Offset für die erste Wartungsdauer verwendet, wenn ein Modem erstmals online gestellt wird, statt des Timing Offset-Werts nach der Erstwartung, der im Laufe der Zeit erhöht werden kann.

### F. Was passiert, wenn das am weitesten entfernte Kabelmodem vom CMTS negative Timing-Offsets aufweist?

• Antwort: Ein Negative Timing Offset kann Anfragen zum anfänglichen Bereich vor dem richtigen Zeitpunkt übertragen. Eine solche frühzeitige Übertragung könnte die von einem anderen Modem übermittelten Daten beeinträchtigen. Daher können sowohl die Anforderung für den anfänglichen Bereichsbereich als auch die von anderen Modems gesendeten Daten beschädigt werden. Kabelmodems, die einen Negative Timing Offset anzeigen, können alle paar Sekunden eine erste Bereichsanfrage übertragen, die eine gültige Datenübertragung von anderen Modems überschreibt. Weitere Informationen zum negativen Timing Offset finden Sie unter [Warum zeigen einige Kabelmodems ein negatives Time Offset an?](http://www.cisco.com/warp/customer/109/timingoffset.html)

### F. Welche Bedeutung hat DS Interleaver im Hinblick auf den Kartenvorlauf?

• Antwort: Die Interleaver-Einstellung hat erhebliche Auswirkungen auf die Gesamtverzögerung. Der Standardwert und der empfohlene Wert sind 32. Wenn Sie den Interleaver erhöhen, können Sie die Geräuschstabilität erhöhen, Sie können jedoch auch Latenz hinzufügen, da die Round-Trip Time (RTT) für Anfragen und Zuschüsse verlängert wird. Wenn das RTT zunimmt, kann es von jeder anderen MAP-Gelegenheit zu jedem dritten oder vierten MAP-Wert kommen. Wenn Sie diese Zahl auf einen kleineren Wert reduzieren, kann dies die Zeit zwischen der Übertragung eines MAP-Pakets (das Upstream-Übertragungsmöglichkeiten zuweist) und dem Empfang am Kabelmodem verringern. Dadurch wird die Leistung erhöht. Da das Interleaver jedoch verringert wird, ist auch die Lärmstabilität im Downstream zu berücksichtigen. Stellen Sie daher sicher, dass Sie ein gutes Verhältnis von Trägergeräuschen und Geräuschen haben. Weitere Informationen finden Sie unter [Verständnis des Datendurchsatzes in einer DOCSIS-Welt.](http://www.cisco.com/warp/customer/109/data_thruput_docsis_world_19220.shtml)

# <span id="page-10-0"></span>**Zusammenfassung**

Im ursprünglichen Code sollte der "dynamische" Kartenvorlauf dazu dienen, die Berechnung aller Kabellängen und Verbreitungsverzögerungen in der Anlage zu vermeiden. Das CMTS kennt die Anlagengröße, da es die Zeitabstände von Modems betrachtet und den größten Offset als Maßeinheit für den erforderlichen Kartenvorlauf wählt.

Der ursprüngliche Code verwendete periodisch den Bereich zur Messung der Zeitgeber-Offsets. Leider sind einige Modems nicht DOCSIS-konform und reagieren nicht immer auf Timing-Anpassungen aus dem CMTS. Infolgedessen erhöhen sich ihre Kompensationen auf Unendlichkeit und damit auch auf die Karte. Dies geschieht aufgrund der Funktionsweise von DOCSIS. Die Timing-Anpassungen sind Deltas (+1/-1) und wenn das Modem nicht reagiert (oder zu langsam reagiert), sendet das CMTS weiterhin mehr und mehr Anpassungen.

Es ist möglich, dass es in einigen Umgebungen keine nicht konformen Modems gibt, sodass es kein Problem gibt, wenn Sie die vorkonfigurierten Karten in den Standardeinstellungen lassen. In der Cisco IOS Software-Version 12.2(8) BC1 oder höher basiert die Berechnung des Timing-Offsets nur auf dem anfänglichen Bereich. Dies ist zuverlässiger als der periodische Bereich und reduziert die Notwendigkeit, andere Werte als die Standardeinstellungen zu verwenden: Kabelübersicht - dynamischer 1000 1800 im Voraus.

# <span id="page-10-1"></span>Zugehörige Informationen

- [Verständnis des Datendurchsatzes in einer DOCSIS-Welt](http://www.cisco.com/warp/customer/109/data_thruput_docsis_world_19220.shtml?referring_site=bodynav)
- [Cisco Kabel-/Breitbanddownloads](http://www.cisco.com/tacpage/sw-center/sw-cable.shtml?referring_site=bodynav) (nur registrierte Kunden)
- [Technischer Support](http://www.cisco.com/web/psa/technologies/tsd_technology_support_troubleshoot_and_alerts.html?referring_site=bodynav)
- [Tools und Dienstprogramme Cisco Systems](http://www.cisco.com/tacpage/support/tac/tools.shtml?referring_site=bodynav) (nur [registrierte](http://tools.cisco.com/RPF/register/register.do) Kunden)
- [Technischer Support Cisco Systems](http://www.cisco.com/cisco/web/support/index.html?referring_site=bodynav)